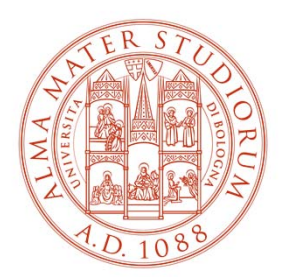

ALMA MATER STUDIORUM UNIVERSITÀ DI BOLOGNA

# **PROCEDURA REGISTRAZIONE PIATTAFORMA TIROCINI PER STIPULACONVENZIONE**

Area Innovazione – ARIN Ufficio Tirocini

### **1) Collegati <sup>a</sup> https://aziende.unibo.it <sup>e</sup> clicca su «Registrati»**

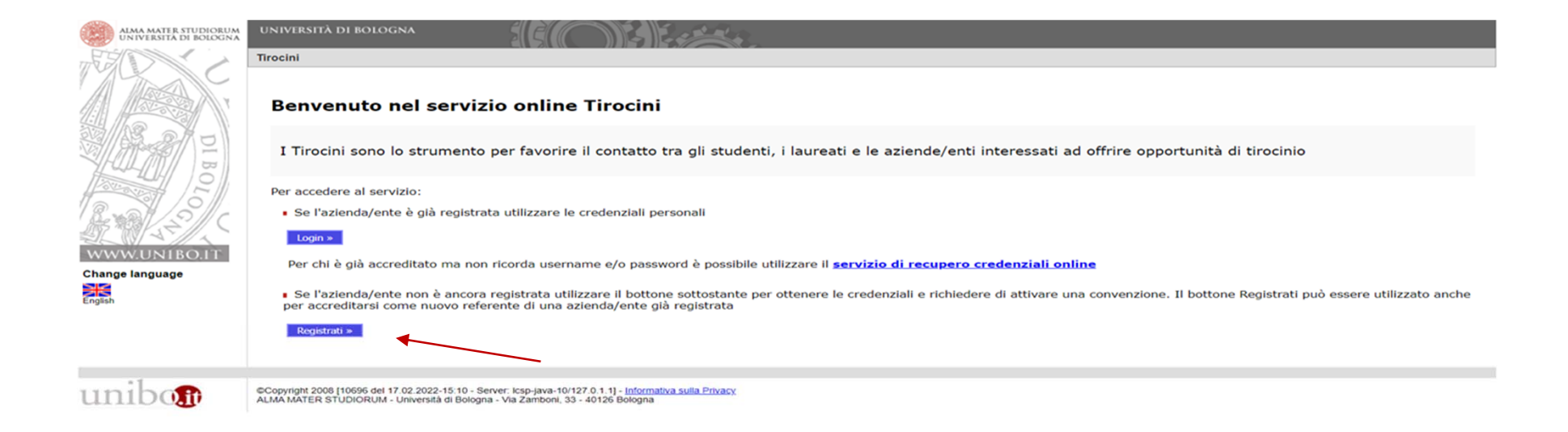

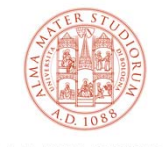

#### 2) Inserisci il Codice fiscale e clicca su «Avanti»

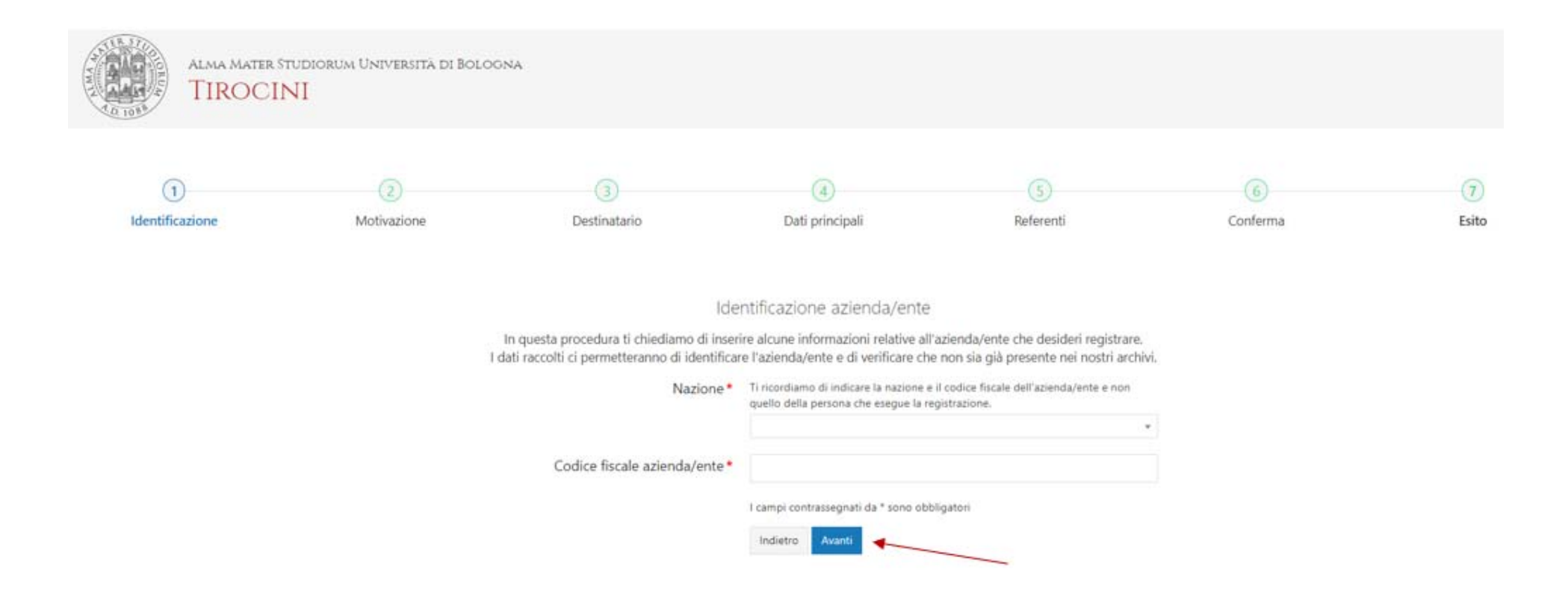

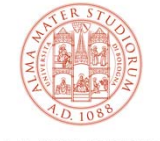

### **3) Seleziona Convenzione per tirocini e clicca su «Avanti»**

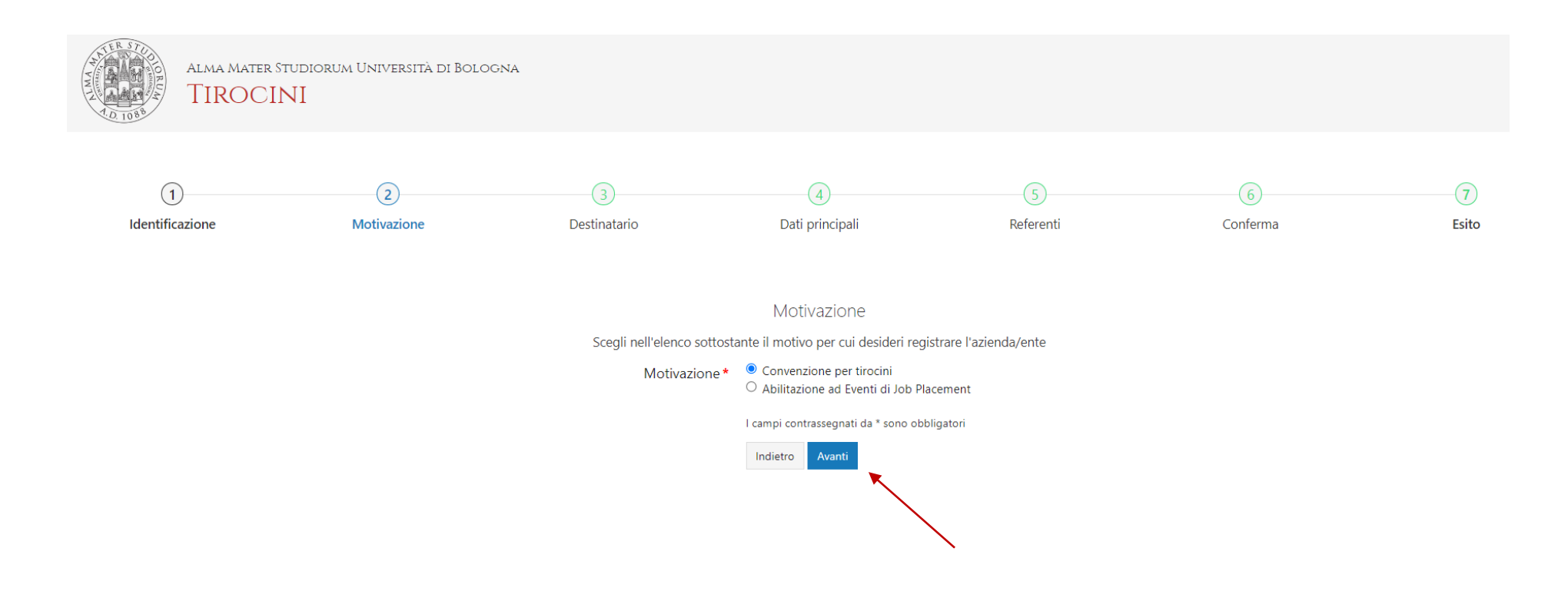

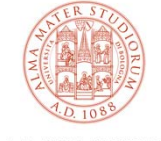

# **4) Seleziona la struttura o l'ufficio con cui sei in contatto/di tuo interesse e clicca su «Avanti»**

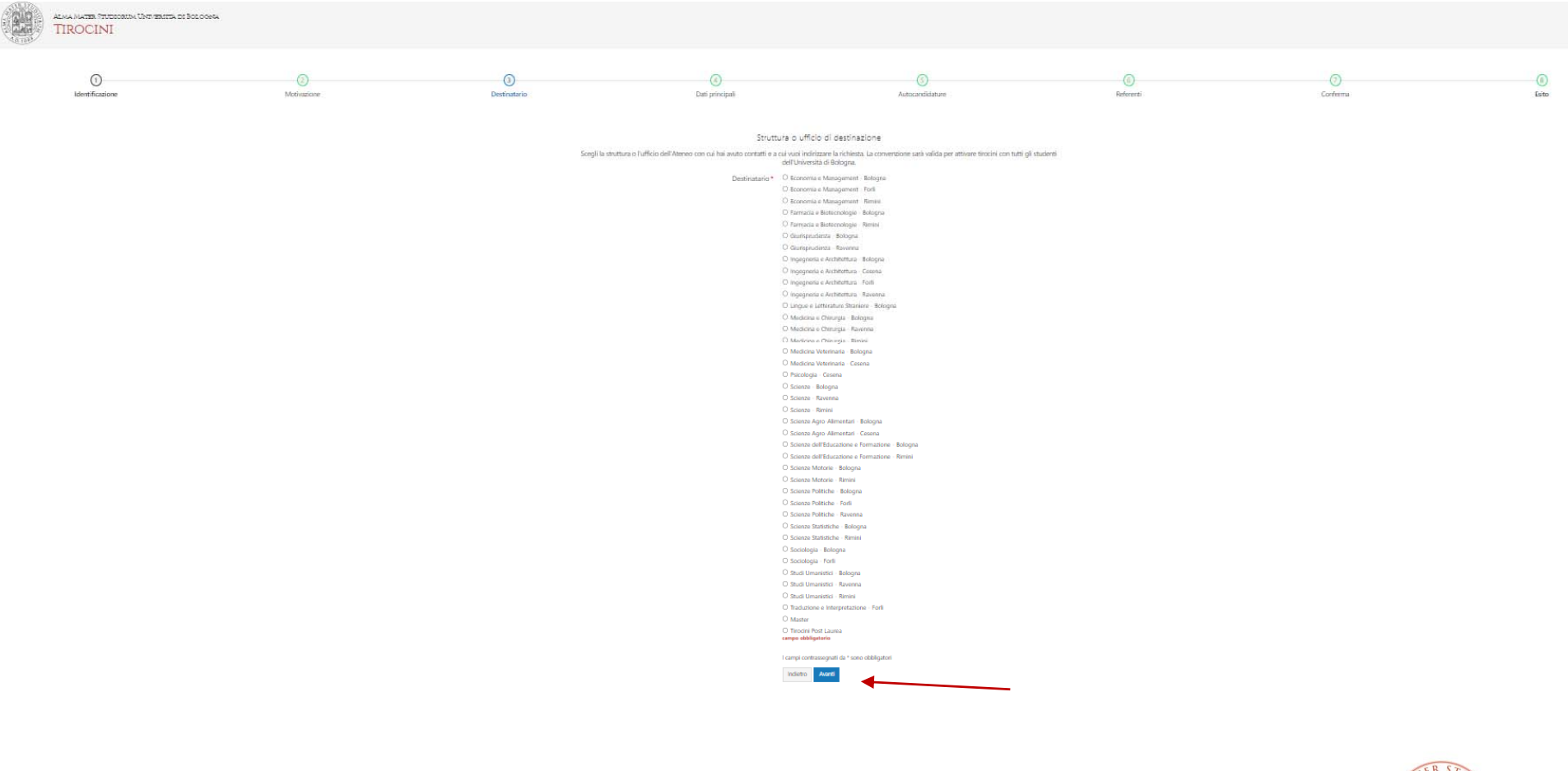

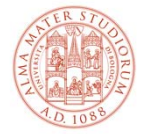

# 5a) Inserisci i dati dell'azienda/ente (i campi contrassegnati da \* sono obbligatori)

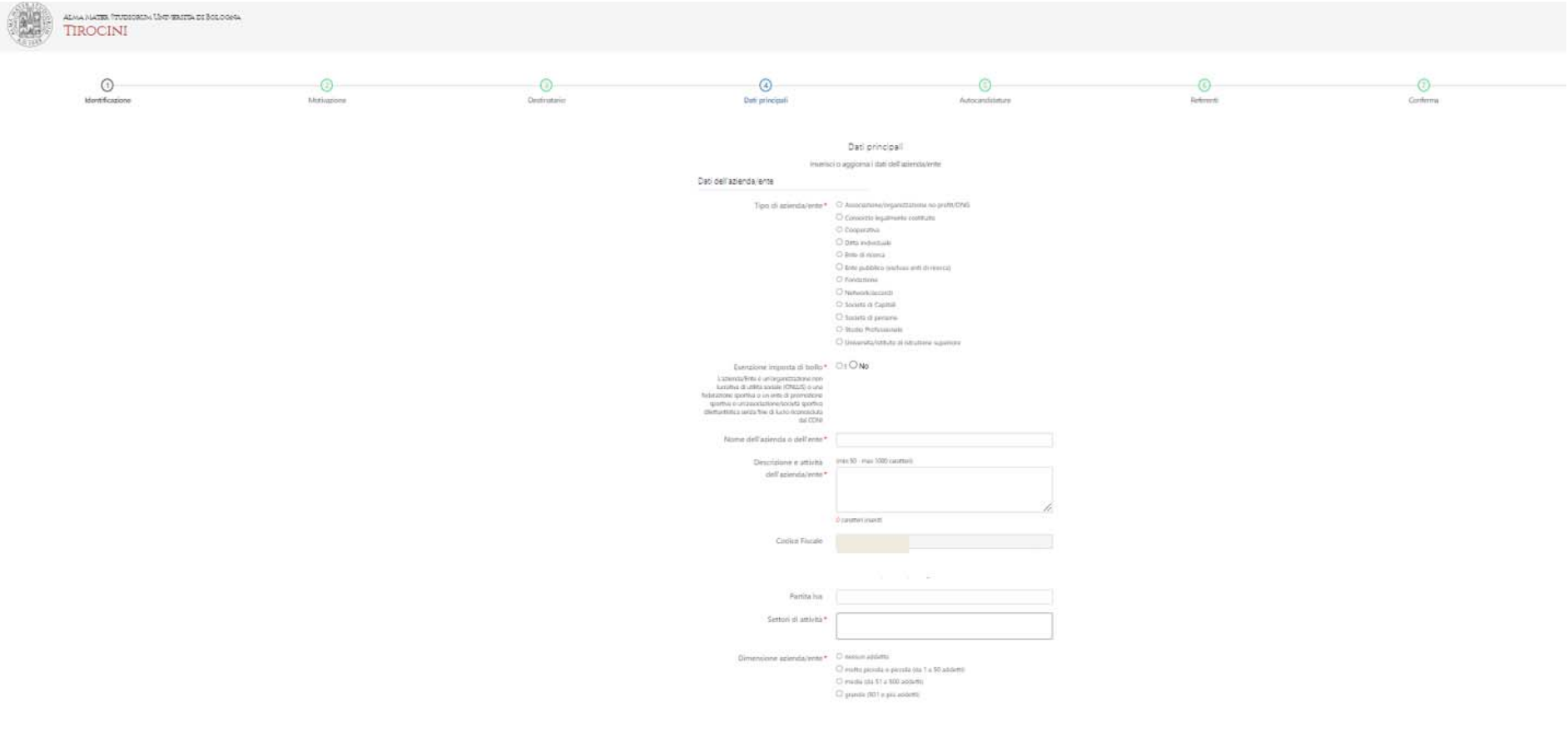

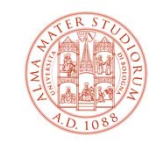

ALMA MATER STUDIORUM<br>Università di Bologna

#### **5b) Inseriti tutti i dati, clicca su «Avanti» in fondo alla pagina**

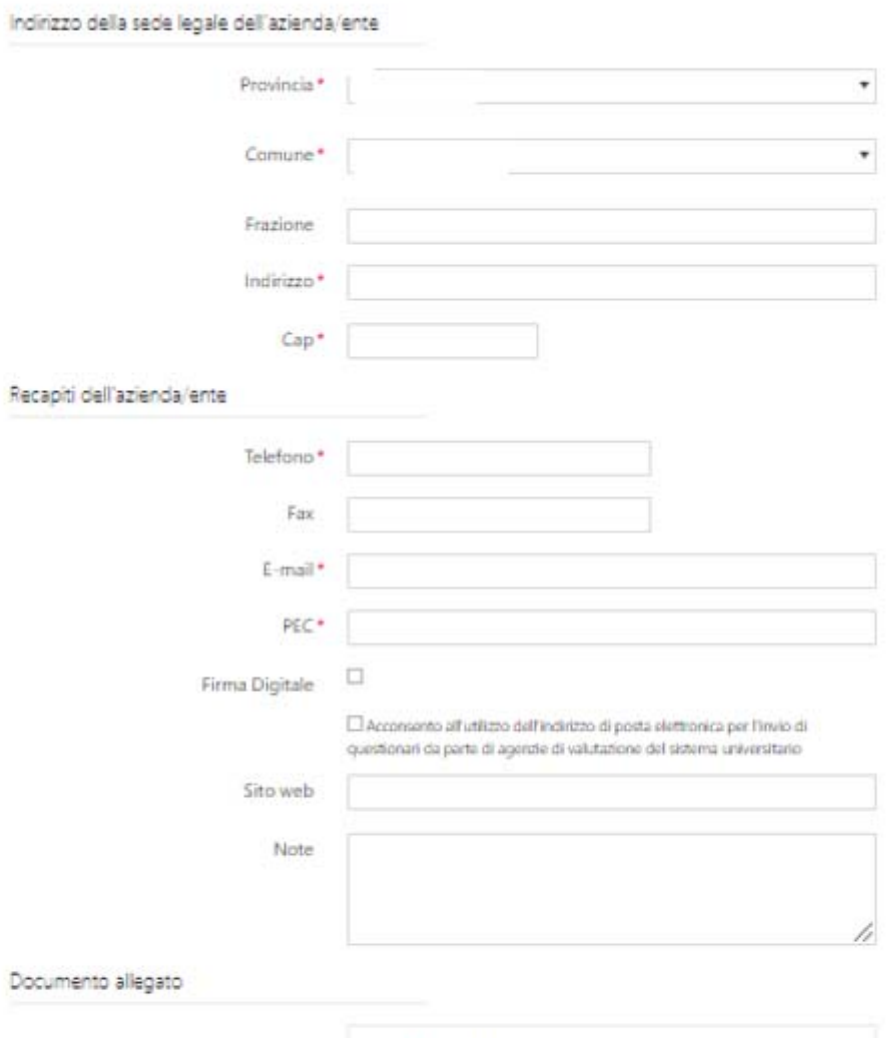

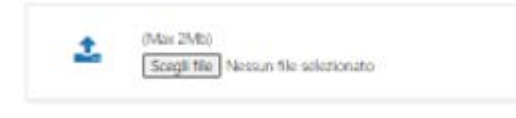

li campi contrassegnati da + sono obbligatori.

Auanti

Indictro

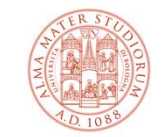

# **6) Spunta l'opzione indicata se vuoi ricevere autocandidature anche in assenza di offerte di tirocinio. Altrimenti, clicca su «Avanti»**

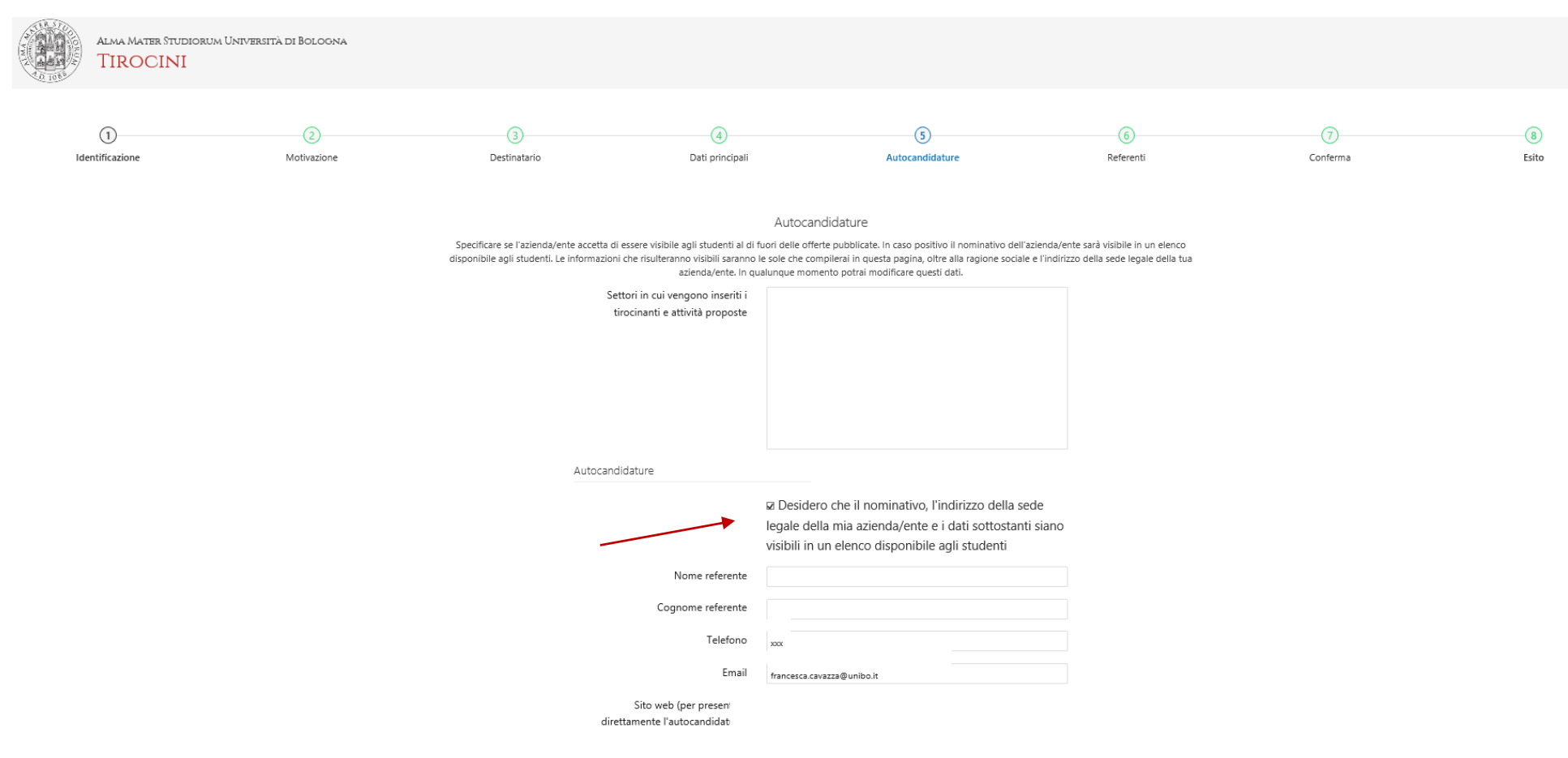

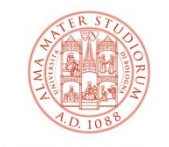

### **7a) Inserisci i dati dei referenti dell'azienda/ente**

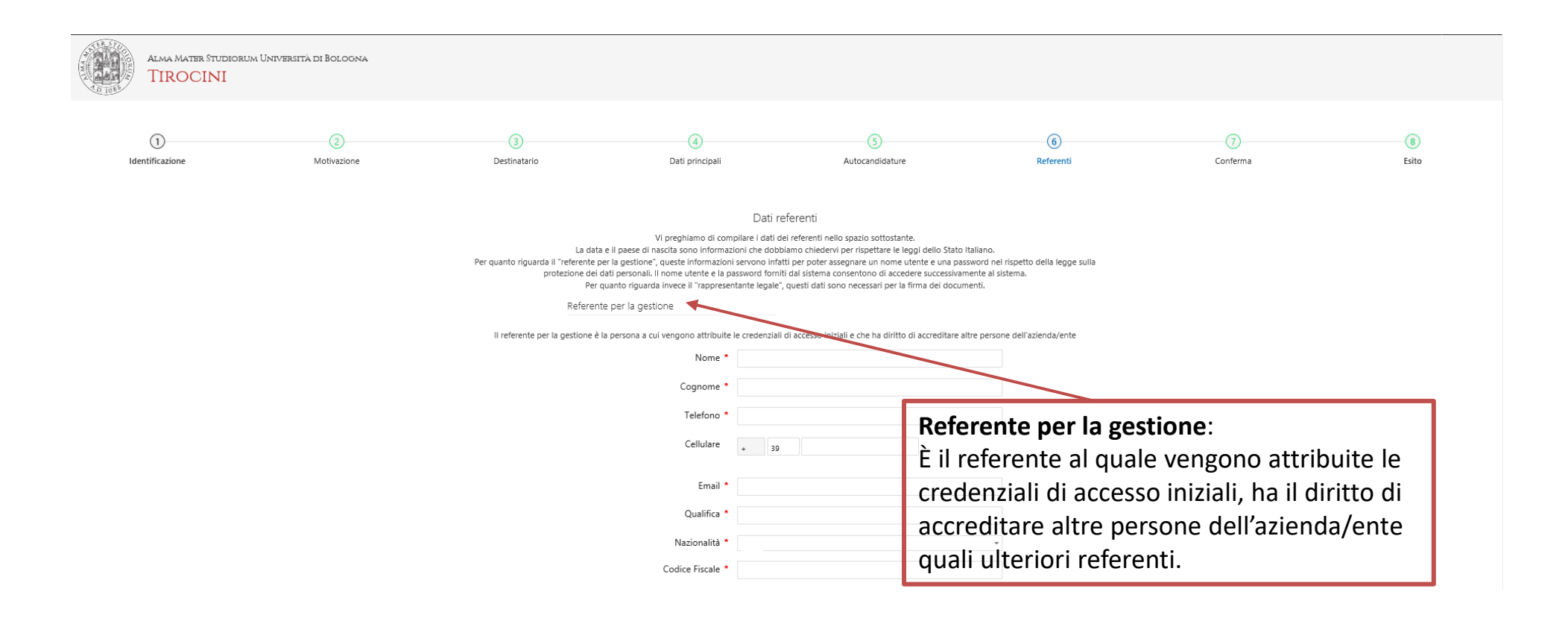

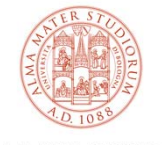

### **7b) Inseriti tutti i dati, clicca su «Avanti» in fondo alla pagina**

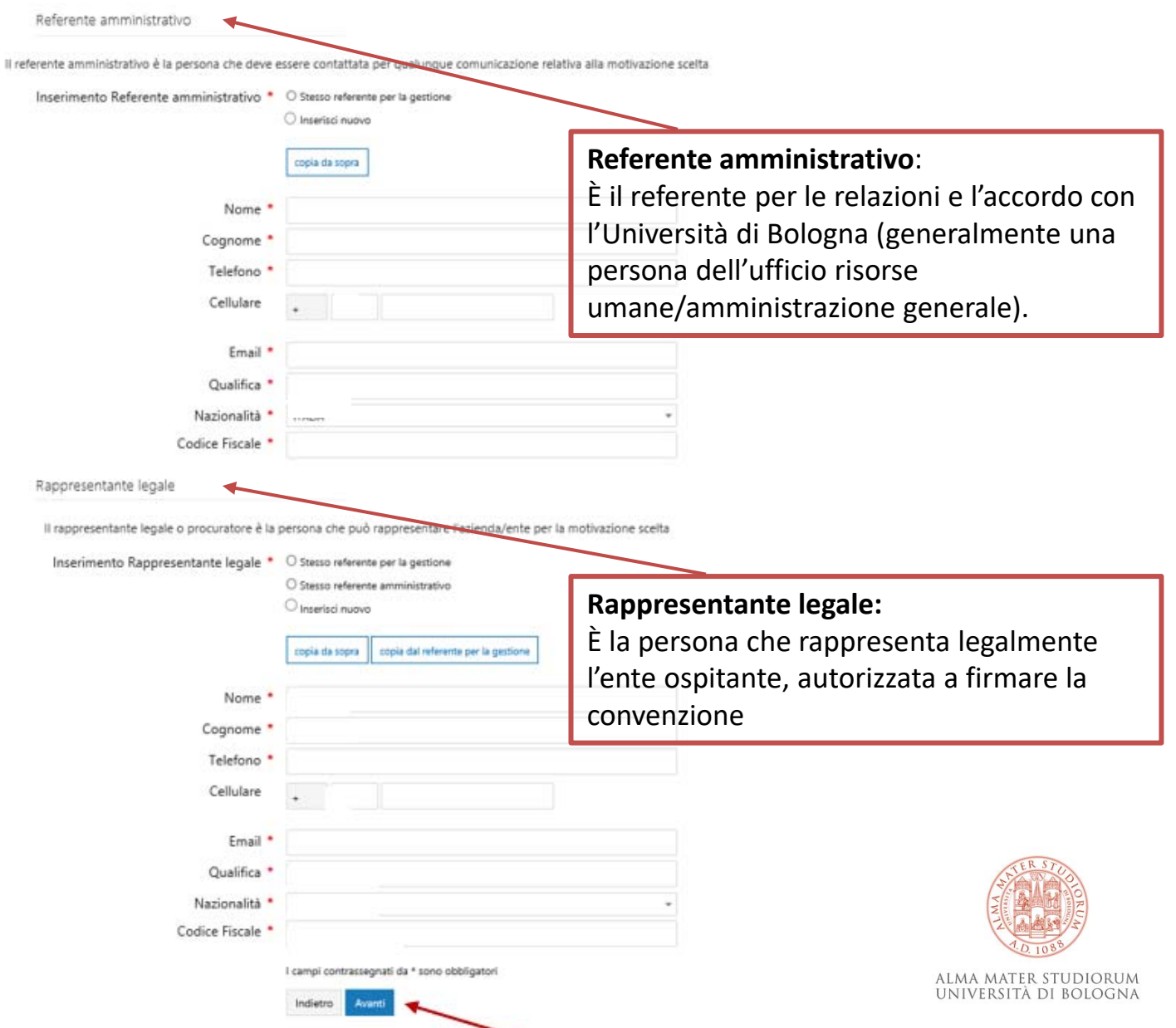

### 8a) Verifica i dati inseriti

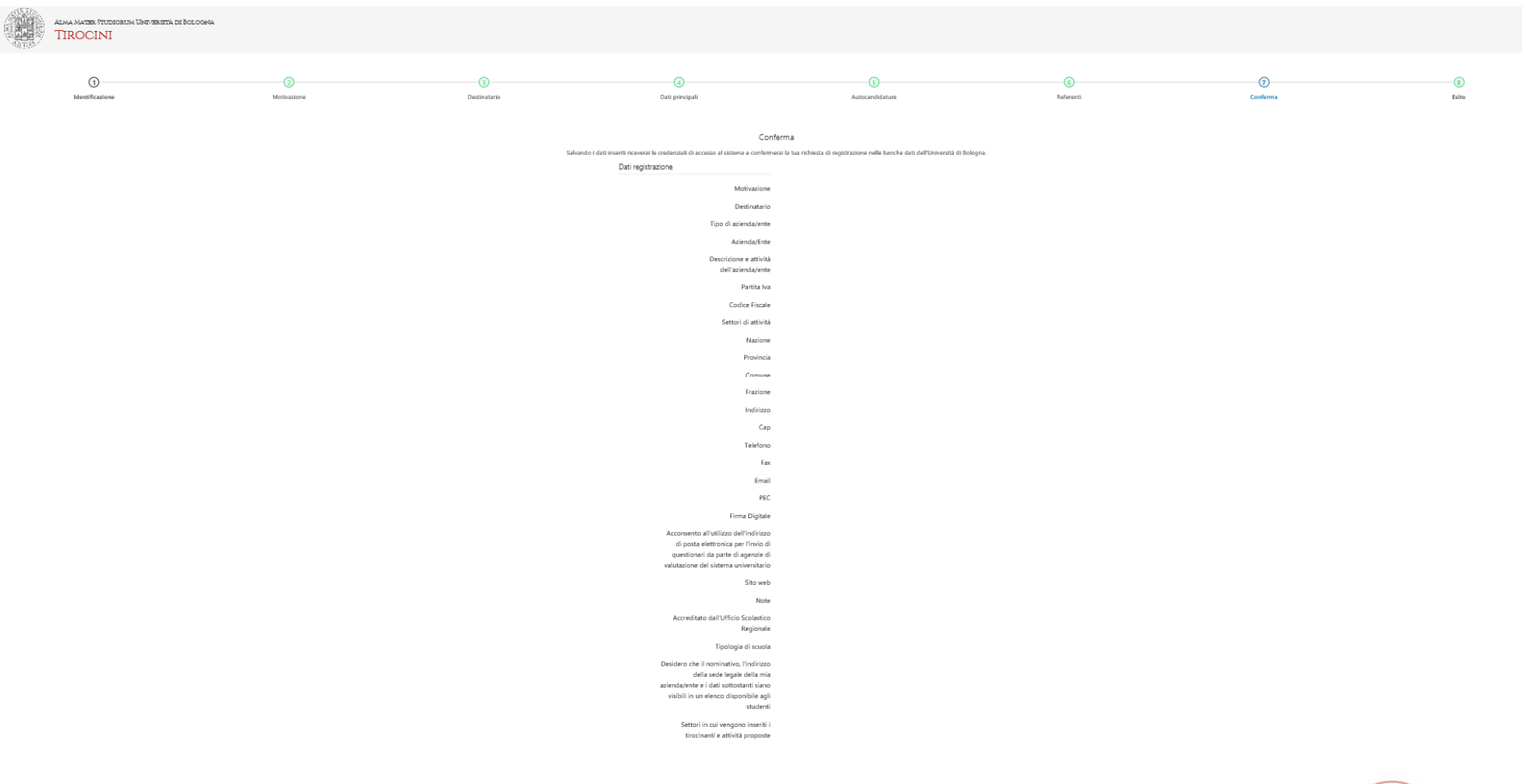

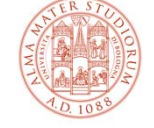

### **8b) Verificati tutti i dati, clicca su «Salva» in fondo alla pagina**

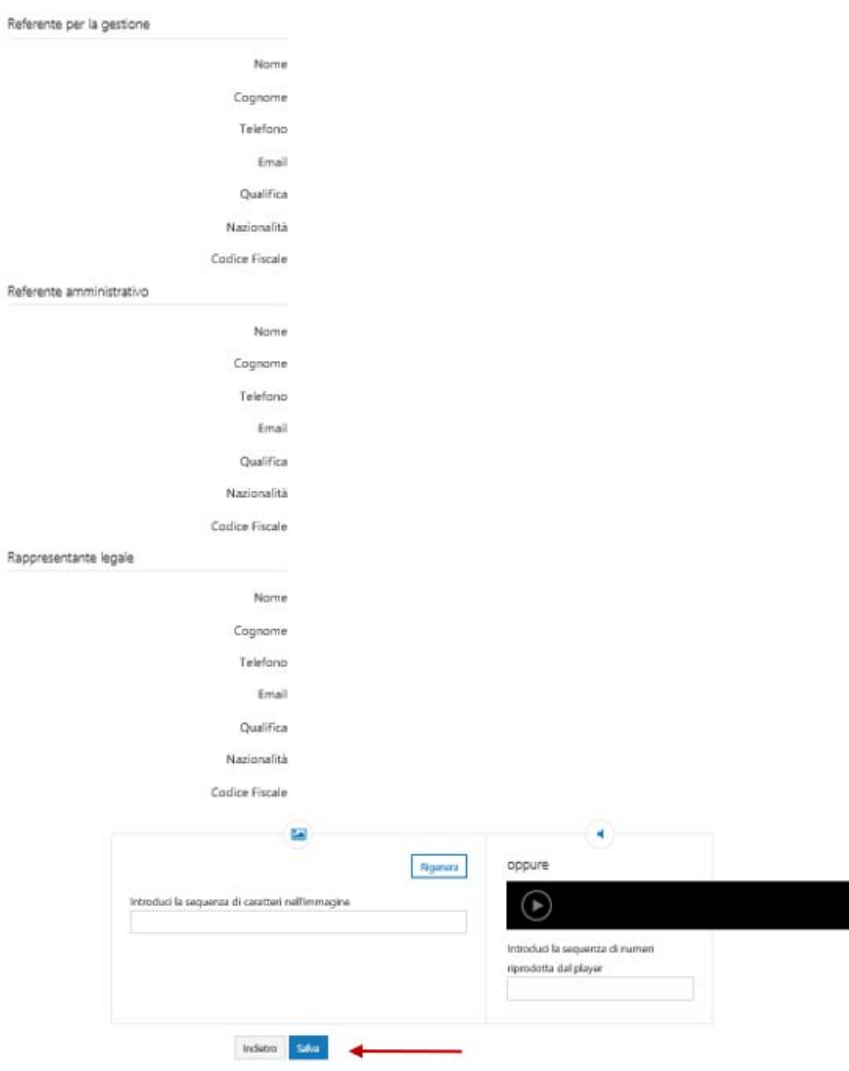

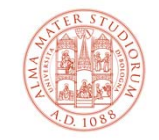

ALMA MATER STUDIORUM<br>Università di Bologna

# **9) Se la procedura è stata eseguita correttamente, visualizzerai la pagina per stampare il PDF con i dati dell'account**

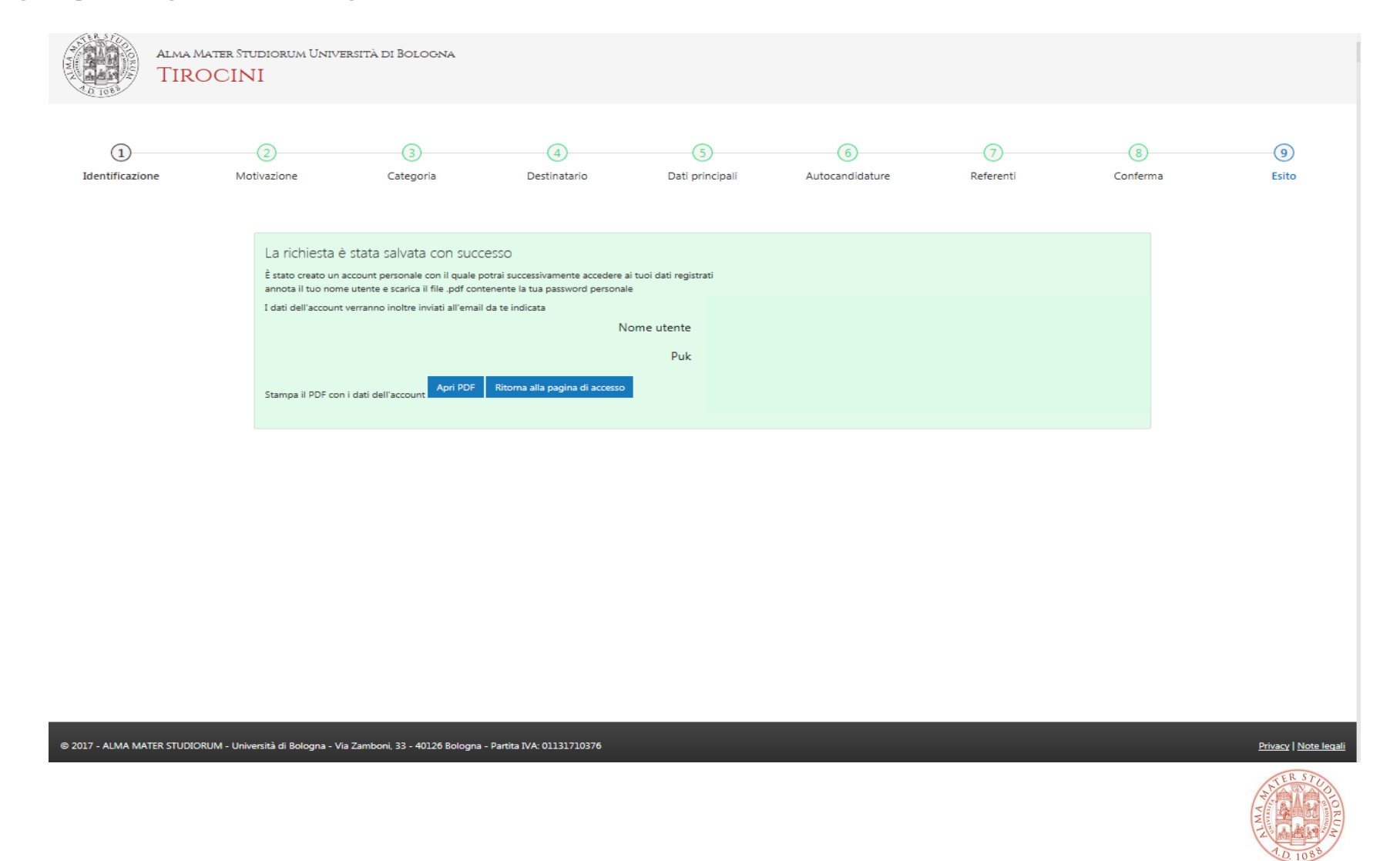

# **Conferma registrazione e accesso alla piattaforma tirocini**

Alla fine della procedura di registrazione online:

1. L'ufficio tirocini invia la convenzione per lo svolgimento del tirocinio curriculare per email all'indirizzo di posta elettronica indicato dall'azienda/ente in fase di registrazione.

2. L'azienda/ente invia all'ufficio tirocini la convenzione firmata secondo le modalità concordate.

3. La convenzione**\*** è firmata per conto dell'Università e viene protocollata e registrata sulla piattaforma tirocini.

4. Successivamente, il soggetto ospitante è abilitato a pubblicare offerte di tirocinio:

- ‐**ad personam**, per studente già selezionato da avviare al tirocinio
- ‐**aperte**, per ricercare studenti da inserire in tirocinio

seguendo le procedure disponibili tra gli allegati nella pagina del corso di studio dedicato ad aziende/enti.

- 5. Ogni singola proposta di tirocinio deve essere:
- ‐approvata dal Tutor accademico e dalla Commissione Tirocini competente del corso di studio
- ‐firmata elettronicamente dai soggetti coinvolti

prima dell'inizio delle attività.

#### 6. **Il tirocinio può iniziare soltanto dopo che il/la tirocinante ha scaricato dalla piattaforma tirocini e presentato all'azienda/ente il registro presenze sul quale riportare le ore di tirocinio svolte!**

\*la convenzione è valida per 5 anni a far tempo dalla data di stipula per ospitare in tirocinio curriculare gli studenti iscritti ai corsi di studio di I e II livello dell'Ateneo.

Le credenziali di accesso alla piattaforma tirocini rilasciate ai referenti dei soggetti ospitanti devono essere conservate con cura perché strettamente personali (per recuperare username<sup>3</sup> e password, collegarsi a https://dsa.unibo.it/default.aspx).

#### **ContattiUfficio Tirocini area scientifica**

#### **FARMACIA, BIOTECNOLOGIE E SCIENZE MOTORIE**

farbiomot.tirocinio@unibo.it, tel: 051 2084060, indirizzo: Via Filippo Re 8 ‐ 40126 Bologna

#### **INGEGNERIA**

ingarc.tirocini.bo@unibo.it, tel: 051 2084070, indirizzo: Viale del Risorgimento 2 ‐ 40136 Bologna

#### **SCIENZE**

scienze.tirocini@unibo.it, tel: 051 2084060, indirizzo: Via Filippo Re 8 ‐ 40126 Bologna

#### **SERVIZIO CONVENZIONI**

convenzioni.tirocini@unibo.it, tel: 051 2084088, indirizzo: Via Filippo Re 10 ‐ 40126 Bologna

L'Ufficio tirocini garantisce il funzionamento unicamente da remoto (mail e telefono). Lo sportello telefonico è attivo lunedì, martedì, giovedì e venerdì dalle 9 alle 12.

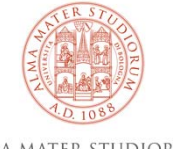